# **AN11583**

**Guide about how to port the Passive Target example from the NFC Reader Library to another MCU**

**Rev. 1.0 — 11 August 2014 302310**

**Application note COMPANY PUBLIC**

#### **03Document information**

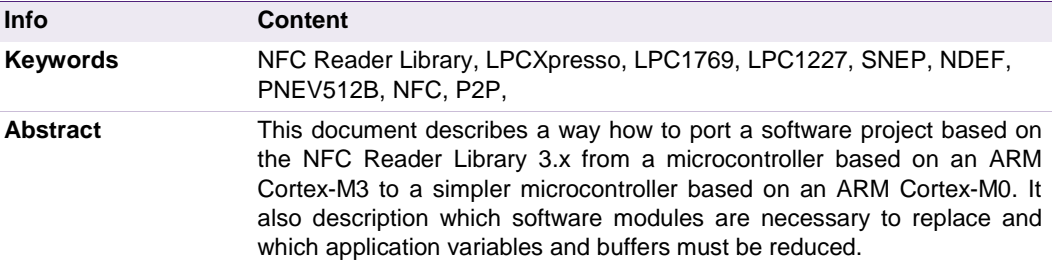

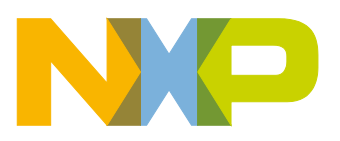

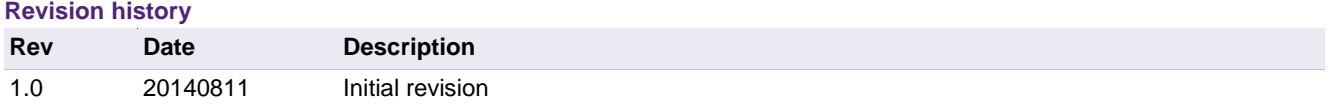

### **Contact information**

For more information, please visit: [http://www.nxp.com](http://www.nxp.com/)

For sales office addresses, please send an email to: [salesaddresses@nxp.com](mailto:salesaddresses@nxp.com)

AN11583 All information provided in this document is subject to legal disclaimers. © NXP B.V. 2014. All rights reserved.

### <span id="page-2-0"></span>**1. Introduction**

The software project used in this documentation to show the way of porting to another MCU is the "Passive Target" example for the PN512 NFC reader IC. The way pointed out here can be applied to any project based on the NFC Reader Library 3.x. No matter which reader IC is used.

The Passive Target example is the NFC P2P application based on SNEP. The application runs as either SNEP Server or SNEP Client and it demonstrates NDEF message transmission using SNEP.

The example has been created to run on NXP microcontroller LPC1769. The microcontroller is ARM Cortex-M3 core based, providing enough performance and FLASH and RAM required for hosting the Passive Target application.

The main goal of the document is to show and describe steps of application porting to a simpler and cheaper microcontroller. LPC1227 microcontroller produced by NXP based on ARM Cortex-M0 core has been chosen. The microcontroller type LPC1227 delivers sufficient computational performance and FLASH amount.

The secondary goal of the document is to show main principles of the Passive Target application, how it works and furthermore to clarify how overwriting some dedicated configuration parts influences behavior of the application.

In the porting section there are described modifications of selected parts of the application and MCU drivers which results to LPC1227 is able to host (and run) the Passive Target application. At the end there are listed some results of practical tests referring about RAM memory usage by the Passive Target application concluding into size limit for an NDEF message to be transferred.

### <span id="page-3-0"></span>**2. Application description**

#### <span id="page-3-1"></span>**2.1 Overview**

#### **2.1.1 SNEP Overview**

<span id="page-3-2"></span>Simple NDEF Exchange Protocol is a request/response protocol for exchanging NDEF messages over LLCP. SNEP uses underlying Connection Oriented LLCP link to exchange data packets with peer device. SNEP uses Connection Oriented LLCP link as its lower transport. Requests are always sent by the client and responses are sent by server[.\[8\],](#page-29-0) [\[9\]](#page-29-1) [\[11\].](#page-29-2) The software application is possible to find at the web site [\[13\].](#page-29-3)

SNEP API is divided into three categories of functions:

#### **Session Establishment:**

This session starts with creating SNEP Server and Client then sends a connect request from Client to Server. The last action is acceptance of the incoming connection request by Server.

#### **Data Exchange:**

This is the main part of the application. There are PUT and GET **requests** sent from Client to Server and **responses** from Server to Client.

#### **Session Release:**

Disconnect is also necessary part of correct protocol performance. Client disconnects from Server and Server confirms the disconnection and provides any services for the Client no more until next connection request.

#### **2.1.2 Example Setting Overview**

<span id="page-3-3"></span>The passive target application example demonstrates transmission of an NDEF message via SNEP packets. The data transfer capabilities are described in chapters [2.1.3](#page-4-0) and [2.1.4.](#page-4-1)

#### **2.1.2.1 Set Server or Client**

<span id="page-3-4"></span>Following defines are used to configure application as SNEP Client or SNEP Server.

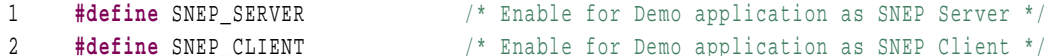

#### **2.1.2.2 SNEP Server Service Name**

<span id="page-3-5"></span>Following defines are used to set the SNEP Server service name. If the SNEP Client application and the SNEP server application run at the same time while expected to be connected and communicate each other, they both must be set to the same service name.

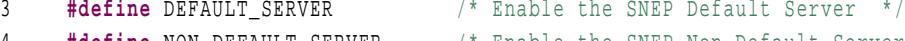

#### **Default Server**

The name of the default Server service is: **urn:nfc:sn:snep** and it is defined in [\[8\]](#page-29-0)

For this service name only PUT *request* is supported. GET request is not default supported and usual *response* is E0h – Not Implemented.

#### **Non Default Server**

The name of the non-default Server service is: **urn:nfc:xsn:nfc-forum.org:snepvalidation.** This name represents the **Validation Server**. The Validation Server shall accept Put and Get *requests*. The behavior is defined in [\[12\]](#page-29-4)

In our application the SNEP Server behavior is changed as follows. There is Data buffer where is stored received NDEF message. On receive the GET *request* from the Client, the Server sends the message present in the Data buffer encapsulated in *response*. In case the Data buffer is empty Server will send the default message in *response*.

The default message is defined follow:

5 uint8\_t Data[] **=** {'S'**,**'N'**,**'E'**,**'P'**,**'D'**,**'A'**,**'T'**,**'A'**,**'G'**,**'E'**,**'T'**,**'\0'}**;**

#### **2.1.3 SNEP Server capabilities**

<span id="page-4-0"></span>Passive Target example set as Server supports following NDEF message types:

- 1.) short TEXT message (up to 255Bytes)
- 2.) long TEXT message (from 256 to 1022Bytes<sup>note1</sup>)
- 3.) URI message

These messages shall follow the standard NFC Forum well-known type [\[10\]](#page-29-5)

**NOTE1:** the maximal length of received data depends on length of the:

6 uint8<sub>\_</sub>t TransferData[1024] =  $\{0\}$ ; /\*\*< Data Inbox Buffer \*/

It is declared in the *Example\_Pn512\_M3M0\_P2P\_Target.c* source file.

#### **2.1.4 SNEP Client capabilities**

<span id="page-4-1"></span>Passive Target example set as Client supports following NDEF message types:

- 1.) RTD type **short TEXT** message (up to 255Bytes)
- 2.) RTD type **long TEXT** message (from 256 to 1023Bytes)
- 3.) RTD type **URI** message

These messages shall follow the standard NFC Forum well-known type [see NFCForum-TS-RTD\_1.0 (2006-07-24)]

Range of supported message types could be easily extended by adding following NDEF types:

- 4.) RTD type long **TEXT** message (more than 1023Bytes, theoretical limit is FFFFFFFFh Bytes (32bit number), but in real 50kB file is possible transfer)
- 5.) MIME message format (multimedia data) **JPG**, **JPEG** and **PNG** picture
- 6.) MIME message format **vCard**

7.) RTD type - **Smart Poster format** which combines different RTD types to one NDEF message.

### **2.2 Passive Target Example Overview**

<span id="page-6-1"></span>This part consists mainly of the flowcharts which provide overview of the Passive Target Example behavior. The behavior is divided in to three parts.

#### **2.2.1 Main-Loop Overview**

<span id="page-6-2"></span>Passive Target example – main loop is shown via flowchart in the figure:

<span id="page-6-0"></span>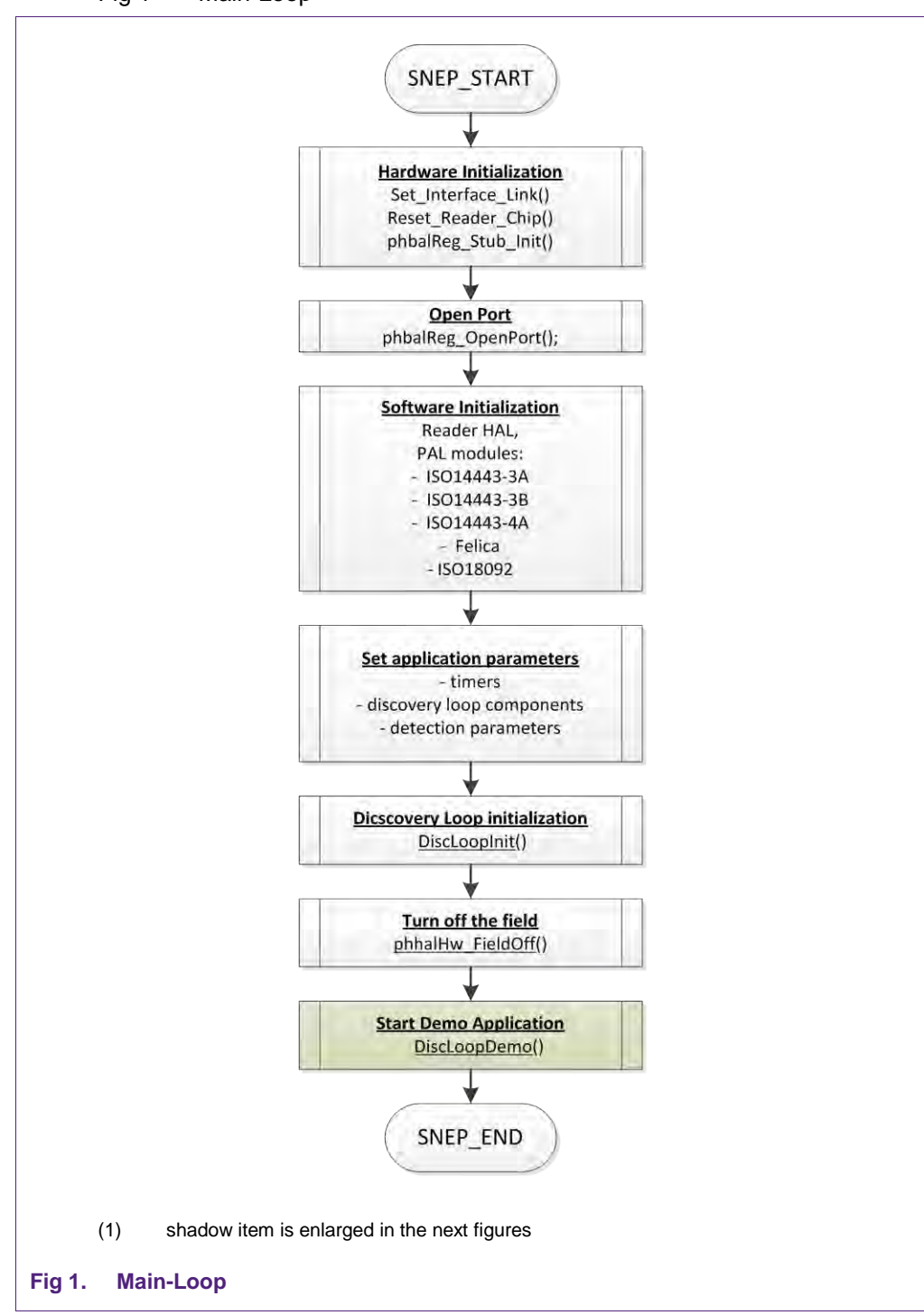

[Fig 1](#page-6-0) - [Main-Loop](#page-6-0)

#### **2.2.2 SNEP Client Overview**

<span id="page-7-1"></span>SNEP Client example application is shown via flowcharts in the figures:

- [Fig 2](#page-7-0) - [Client Discovery-Loop](#page-7-0)
- [Fig 3](#page-8-0) - [SNEP Client Demo](#page-8-0)

[Close LLCP for Client](#page-9-0)

<span id="page-7-0"></span>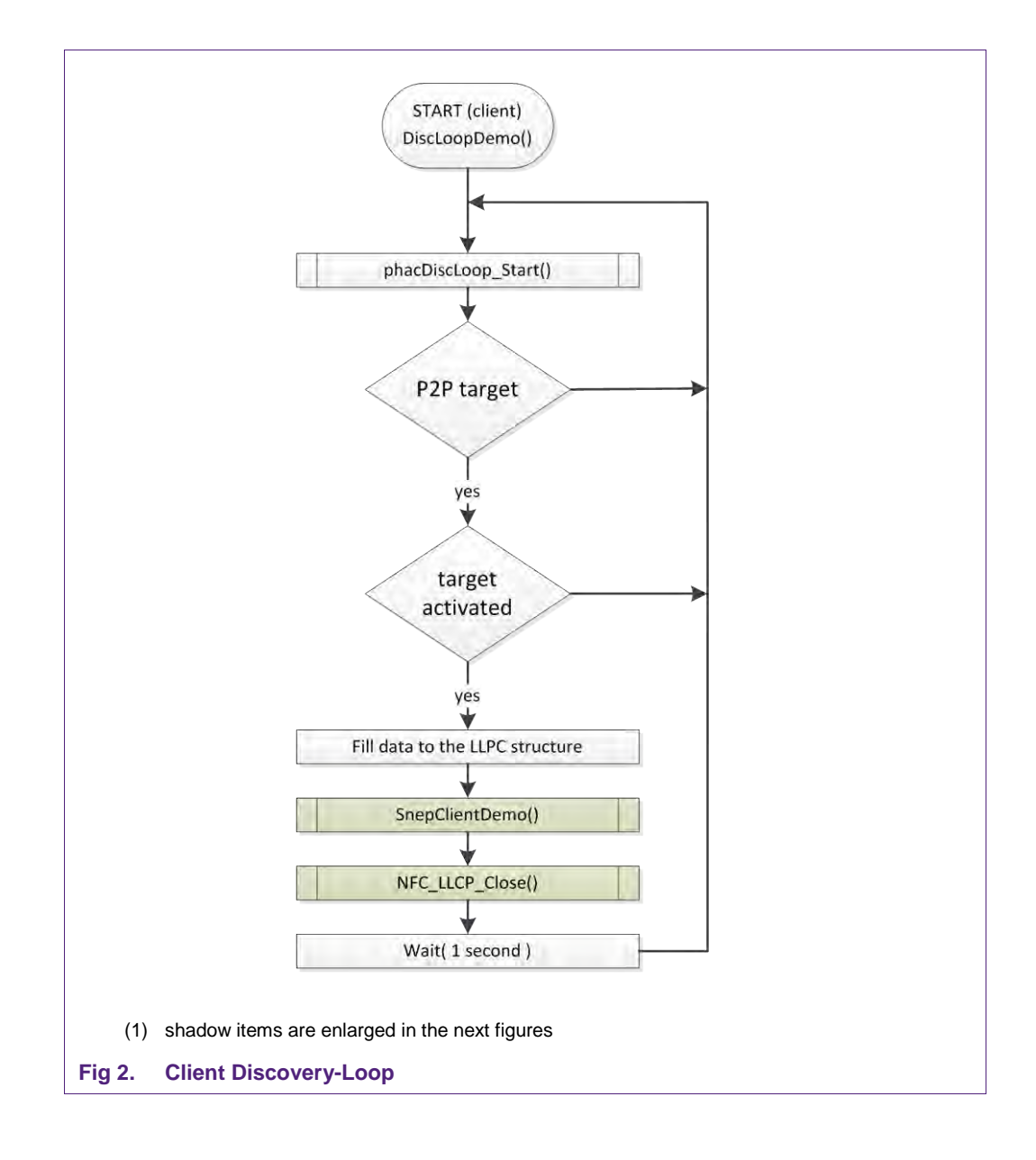

<span id="page-8-0"></span>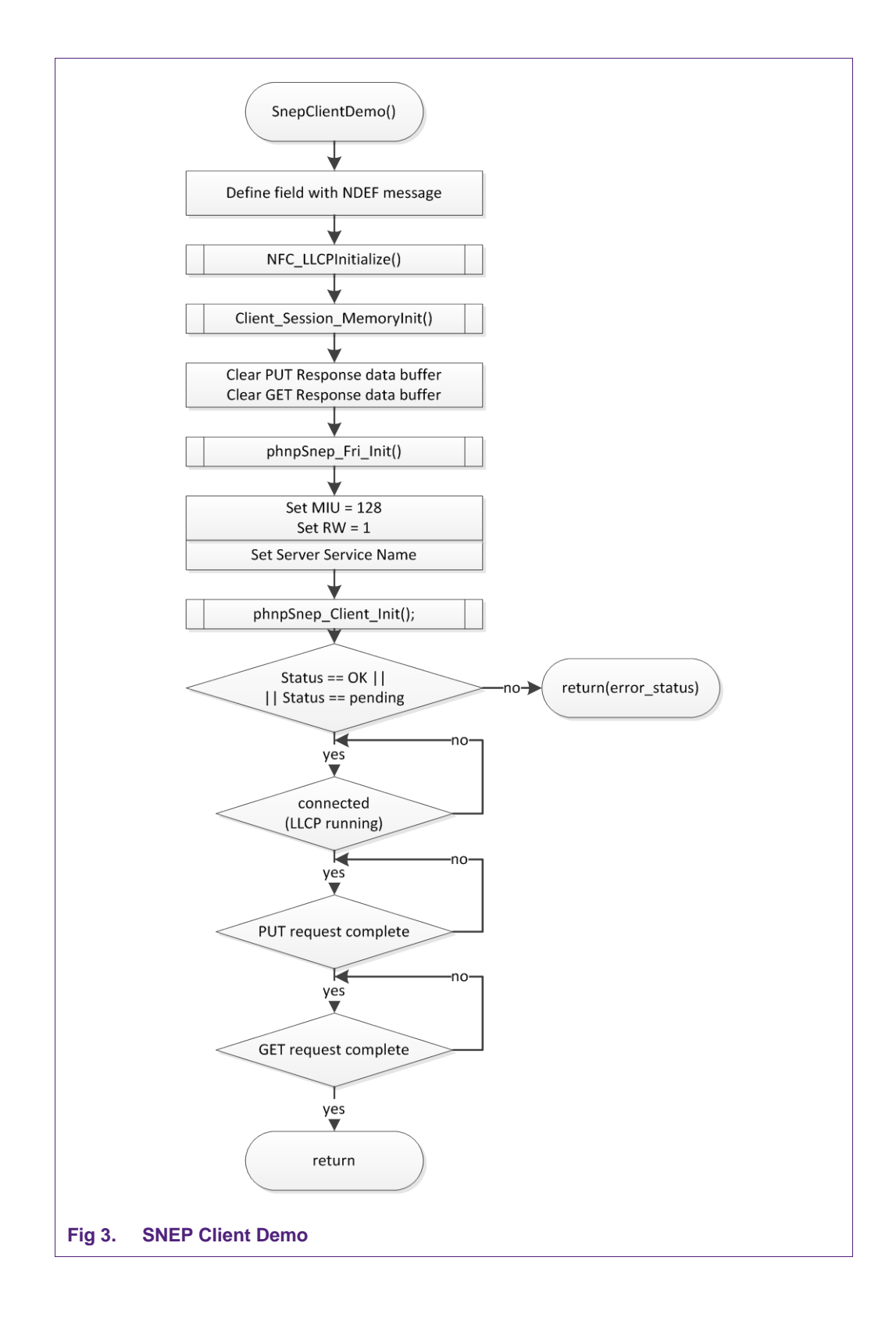

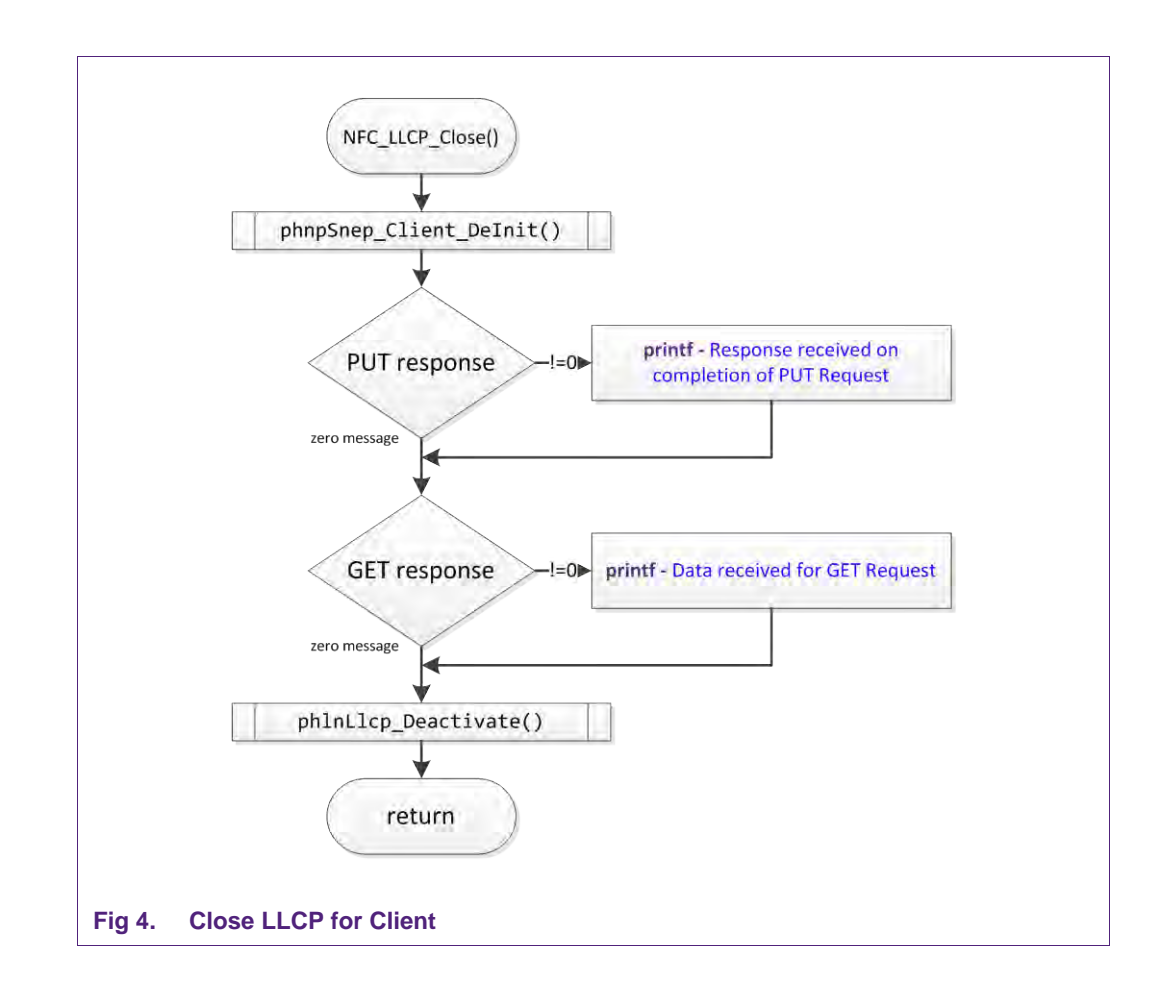

#### <span id="page-9-0"></span>**2.2.3 SNEP Server Overview**

<span id="page-9-1"></span>SNEP Server example application is shown via flowcharts in the figures:

- [Fig 5](#page-10-0) - [Server Discovery-Loop](#page-10-0)
- [Fig 6](#page-11-0) - [SNEP Server Demo](#page-11-0)
- [Fig 7](#page-11-1) - [Close LLCP for Server](#page-11-1)

<span id="page-10-0"></span>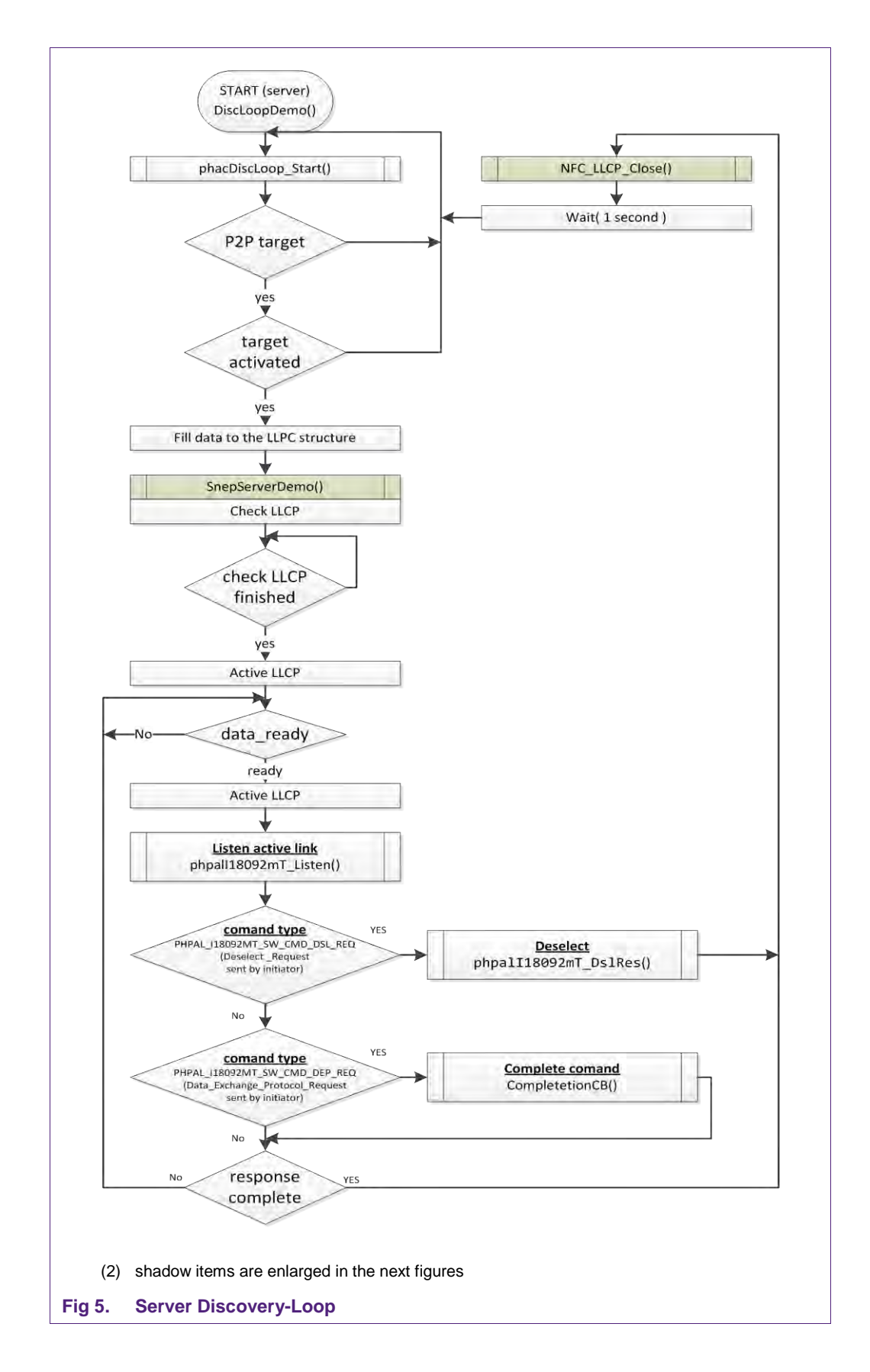

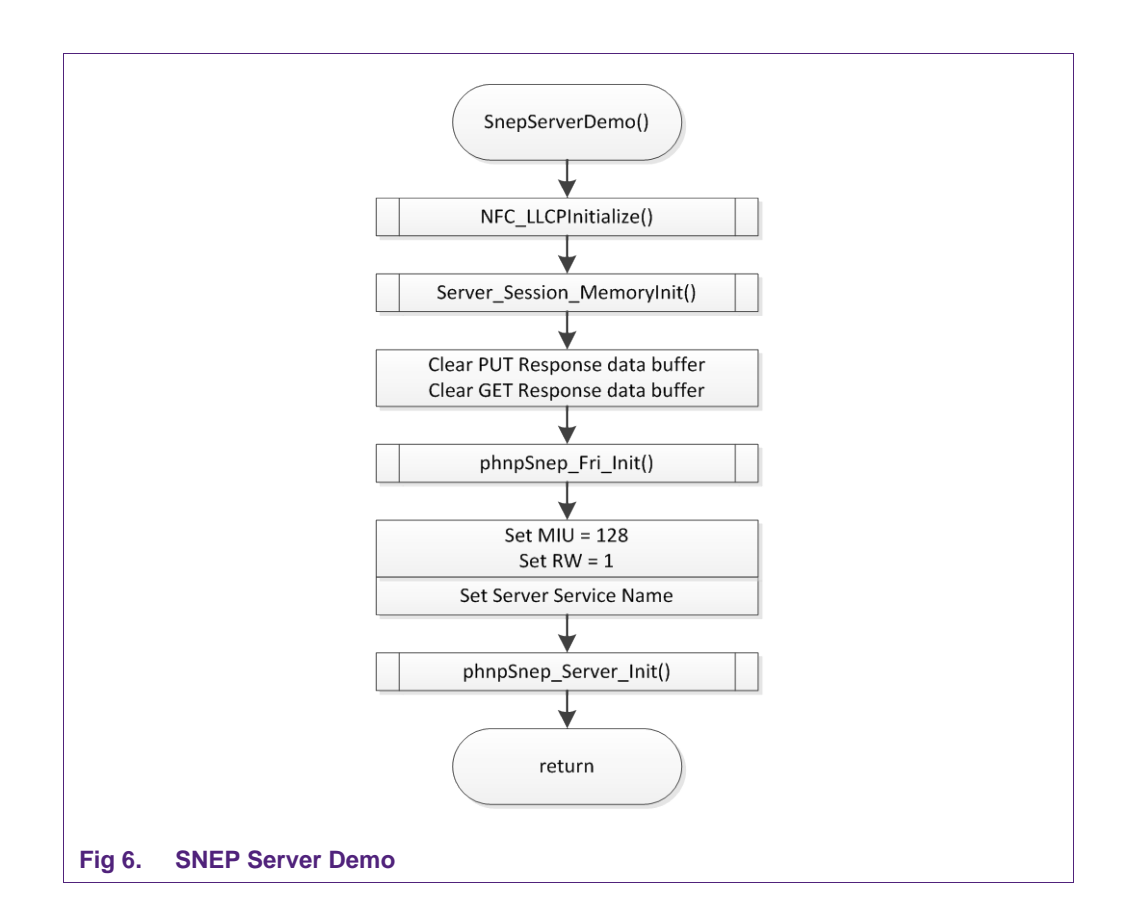

<span id="page-11-0"></span>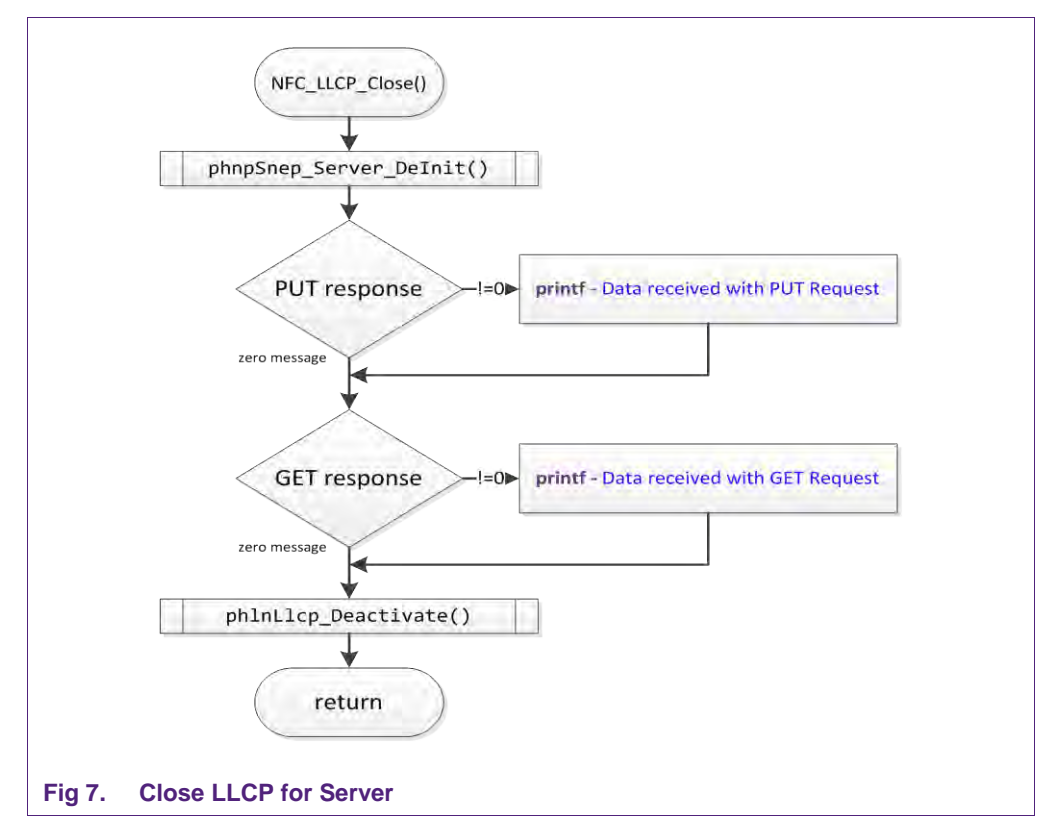

<span id="page-11-1"></span>**Application note** 

#### **2.2.4 Software Structure**

<span id="page-12-1"></span>At the figure [Fig 8](#page-12-0) there is described the whole project structure. The structure consists of 2 libraries and of the application:

- NXP Reader Library (public release of the NFC library)
- LPC1xxx (library supports the microcontroller)
- P2P-PN512-Target (passive target application consists only of main.c file)

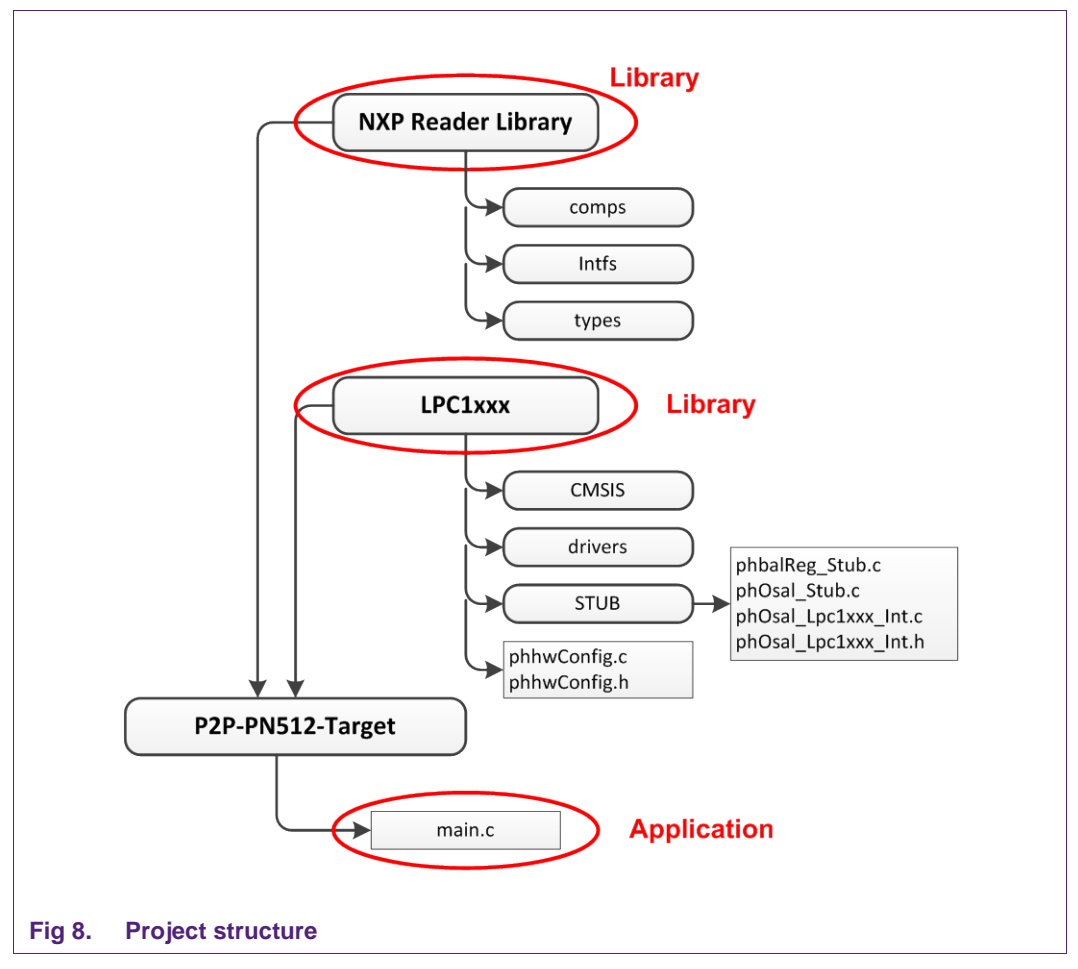

<span id="page-12-0"></span>Project is built from Nxp Reader Library, one of the LPC1xxx library and from application (*main.c file*). The Nxp Reader Library supports the SNEP Client/Server application and it needs to be always included. LPC1xxx library selection depends on used MCU and is shown in the figure [Fig 9](#page-13-0) and MCU setting is shown in the figure [Fig 10.](#page-14-0) Source code of the application and its main() function is placed in the *main.c* file.

<span id="page-13-0"></span>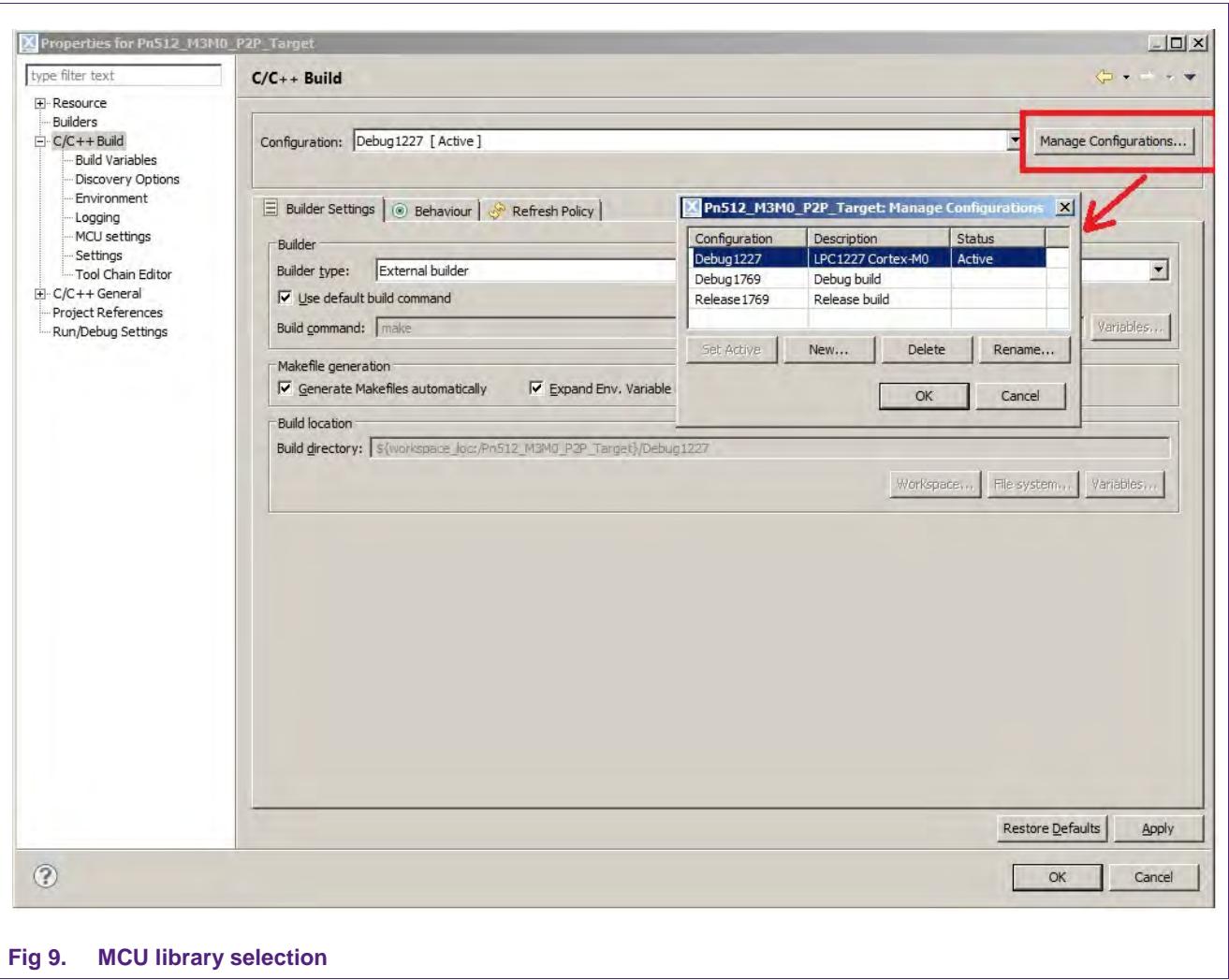

# **NXP Semiconductors AN11583**

### **Guide about how to port the Passive Target example to another MCU**

<span id="page-14-0"></span>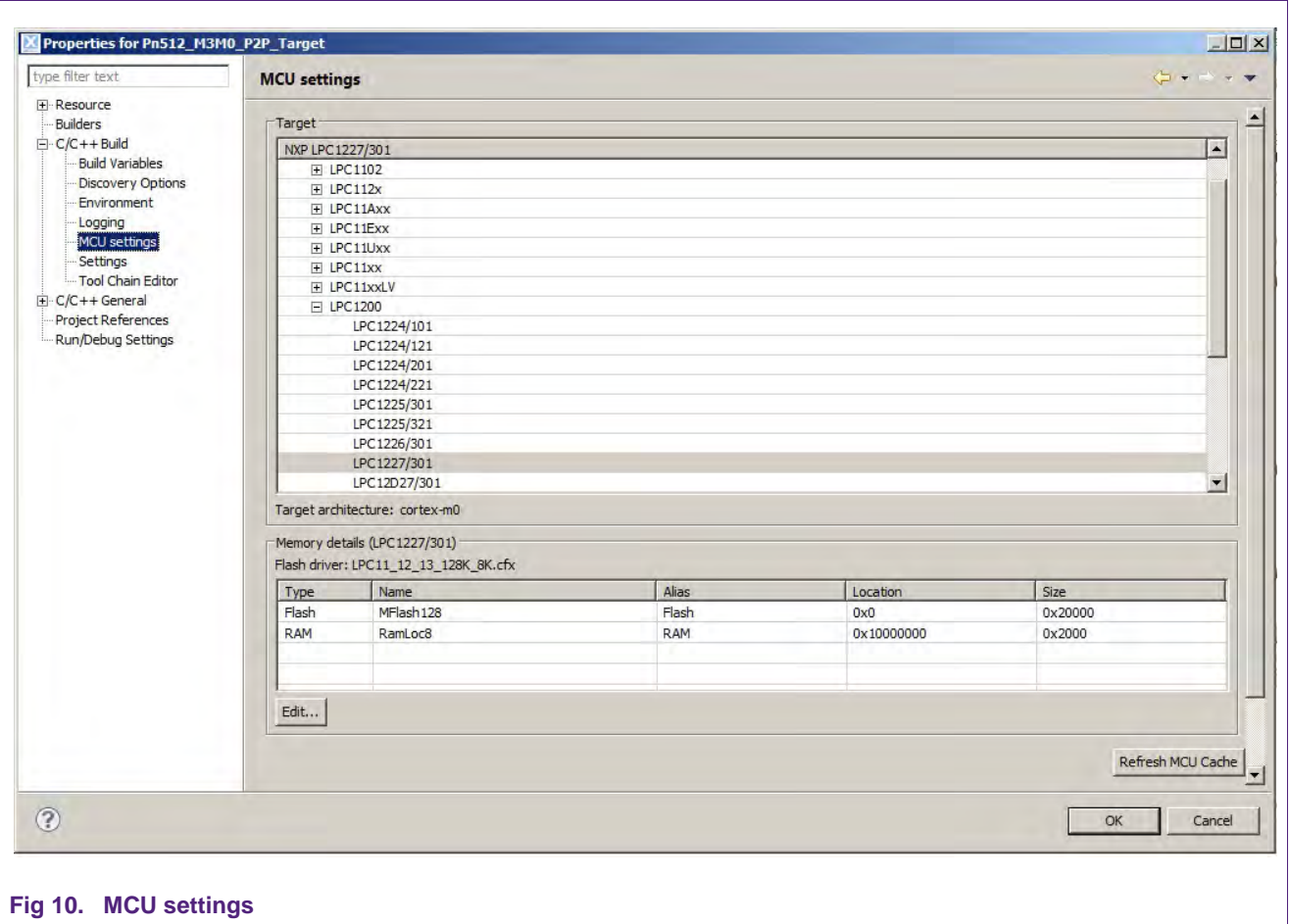

### <span id="page-15-0"></span>**3. Application Porting**

#### <span id="page-15-1"></span>**3.1 Overview**

The Passive Target demo application has been created with an intention to be run on conjugation of LPCXpresso LPC1769 board revision B [\[5\]](#page-29-6) with Blueboard PNEV512B version v1.5 [\[3\].](#page-29-7) The LPC1769 is MCU based on Cortex-M3 core.

The target SNEP application can be ported for simpler Cortex-M0 core. This application note demonstrates porting to LPC1227 MCU, which is placed on LPCXpresso LPC1227 board [\[6\].](#page-29-8)

#### **The porting requires changes in following modules:**

BAL – communication between MCU and reader chip

OSAL – solution of timer and memory management

GPIO – processor I/O pins driving (module dependent on MCU)

#### **The porting requires adding of following modules:**

Hardware module – Interrupt handlers and I/O pins configuration

#### **3.1.1 BAL**

<span id="page-15-2"></span>The Bus Abstraction Layer (BAL) ensures correct communication interface between the master device and the reader chip [\[1\].](#page-29-9) In this case the master is microcontroller MCU.

The original BAL module consists of the generic module and specific modules. MCU uses the STUB module. This module is designed to complement its own functionality and it is placed in the NXP Reader Library at following place:

.\NXP-Reader-Library\comps\phbalReg\src\Stub\

The name of the file is: *phbalReg\_Stub.c.* 

The main principle how to custom the BAL-STUB module for the typical type of the MCU is to copy this source file to the STUB part of the LPC1xxx library (see the project structure at the picture [Fig 8\)](#page-12-0). Then add or enlarge the functionality of each required function inside the module.

The advantage of this change is that it is not necessary to change the names of variables and structures and functions by themselves.

The Passive Target example has implemented only SPI communication interface.

The source file *phbalReg\_Stub.c* needs to be enhanced of cases to be able to call functions of the added SPI module.

#### **Example how to port BAL functions**

There is the description how to port function - *phbalReg\_Stub\_Exchange()* from **LPC1768** library to the **LPC1227** library. Changes are marked by underline green lines.

Original function *phbalReg\_Stub\_Exchange()* in the LPC1769 library

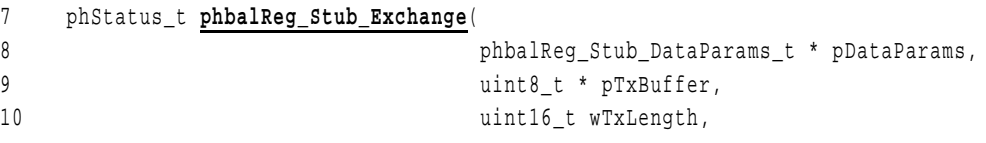

```
11 uint16 t wRxBufSize,
12 uint8 t * pRxBuffer,
13 uint16_t * pRxLength
14 )
15 { 
16 uint16 t xferLen;
17 SSP_DATA_SETUP_Type xferConfig;
18
19 xferConfig.length = wTxLength;
20 xferConfig.rx_data = pRxBuffer;
21 xferConfig.tx_data = pTxBuffer;
22
23 if(pDataParams->bHalType == PHBAL_REG_HAL_HW_RC523)
24 { 
25 LPC_GPIO0->FIOCLR = 0x00000040;
26 xferLen = SSP_ReadWrite (LPC_SSP1, &xferConfig, SSP_TRANSFER_POLLING);
27 LPC_GPIO0->FIOSET = 0x00000040;
28 } 
29 else if(pDataParams->bHalType == PHBAL_REG_HAL_HW_RC663)
30 { 
31 LPC_GPIO0->FIOCLR = 0x00000400;
32 xferLen = SSP_ReadWrite (LPC_SSP1, &xferConfig, SSP_TRANSFER_POLLING);
33 LPC_GPIO0->FIOSET = 0x00000400;
34 } 
35 else
36 { 
37 return PH_ADD_COMPCODE(PH_ERR_INTERNAL_ERROR, PH_COMP_BAL);
38 } 
39
40 if (xferLen != wTxLength)
41 { 
42 return PH_ADD_COMPCODE(PH_ERR_INTERFACE_ERROR, PH_COMP_BAL);
43 } 
44
45 *pRxLength = xferLen;
46
47 return PH_ADD_COMPCODE(PH_ERR_SUCCESS, PH_COMP_BAL);
48 }
```
#### Function *phbalReg\_Stub\_Exchange()* after porting to LPC1227 library:

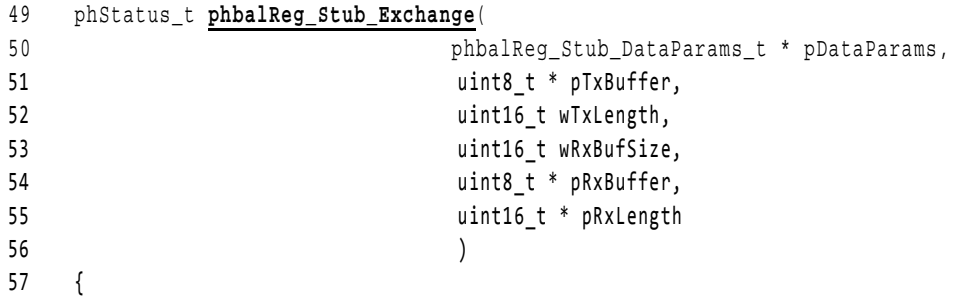

```
58 uint16_t xferLen; 
59 SSP_DATA_SETUP_Type xferConfig; 
60
61 xferConfig.length = wTxLength; 
62 xferConfig.rx_data = pRxBuffer; 
63 xferConfig.tx_data = pTxBuffer; 
64
65 if(pDataParams->bHalType == PHBAL_REG_HAL_HW_RC523)
66 { 
67 GPIOSetValue(PORT0, PIN_SSEL, SSEL_ASR); // CS on
68 xferLen = SSP ReadWrite (LPC SSP, &xferConfig, SSP TRANSFER POLLING);
69 GPIOSetValue(PORT0, PIN_SSEL, SSEL_DEASR); // CS off
70 } 
71 else if(pDataParams->bHalType == PHBAL REG HAL HW RC663)
72 { 
73 GPIOSetValue(PORT0, PIN_SSEL, SSEL_ASR); // CS on
74 xferLen = SSP_ReadWrite (LPC_SSP, &xferConfig, SSP_TRANSFER_POLLING); 
75 GPIOSetValue(PORT0, PIN_SSEL, SSEL_DEASR); // CS off
76 } 
77 else
78 { 
79 return PH_ADD_COMPCODE(PH_ERR_INTERNAL_ERROR, PH_COMP_BAL);
80 } 
81
82 if (xferLen != wTxLength)
83 { 
84 return PH_ADD_COMPCODE(PH_ERR_INTERFACE_ERROR, PH_COMP_BAL); 
85 } 
86
87 *pRxLength = xferLen; 
88
89 return PH_ADD_COMPCODE(PH_ERR_SUCCESS, PH_COMP_BAL);
90 }
```
#### **3.1.2 OSAL**

<span id="page-17-0"></span>The Operating System Abstraction Layer (OSAL) supports Timers usage and RAM (de)allocation [\[1\].](#page-29-9)

The original OSAL module consists of the generic module and specific modules. MCU uses the STUB module. This module is designed to complement its own functionality and it is placed in the NXP Reader Library at following place:

.\NXP-Reader-Library\comps\phOsal\src\Stub\

The name of the file is *phOsal*\_Stub.c*.*

The main principle how to custom the OSAL-STUB module for the typical type of the MCU is to copy this source file to the STUB part of the LPC1xxx library (see the project structure at the picture [Fig 8\)](#page-12-0). Then add or enlarge the functionality of each required function inside the module.

The advantage of this change is that it is not necessary to change the names of variables and structures and functions by themselves.

```
AN11583 All information provided in this document is subject to legal disclaimers. © NXP B.V. 2014. All rights reserved.
```
#### **Example how to port OSAL functions**

There is the description how to port function *phOsal\_Stub\_Timer\_Create()* from the **LPC1768** library to the **LPC1227** library. Changes are marked by underline green lines.

Original function *phOsal\_Stub\_Timer\_Create()* in the LPC1769 library

```
91 phStatus_t phOsal_Stub_Timer_Create( 
92 phOsal_Stub_DataParams_t *pDataParams,
93 uint32_t *pTimerId
9495 { 
96 phOsal_Lpc17xx_Int_Timer_Create(pDataParams, pTimerId);
97 
98 if (*pTimerId == -1) 
99 { 
100 /* No timer found, need to return error */
101 return PH_ADD_COMPCODE(PH_OSAL_ERR_NO_FREE_TIMER, PH_COMP_OSAL);
102 } 
103 else
104 { 
105 return PH_ADD_COMPCODE(PH_ERR_SUCCESS, PH_COMP_OSAL);
106 } 
107 }
```
#### Function *phOsal\_Stub\_Timer\_Create()* after porting to LPC1227 library:

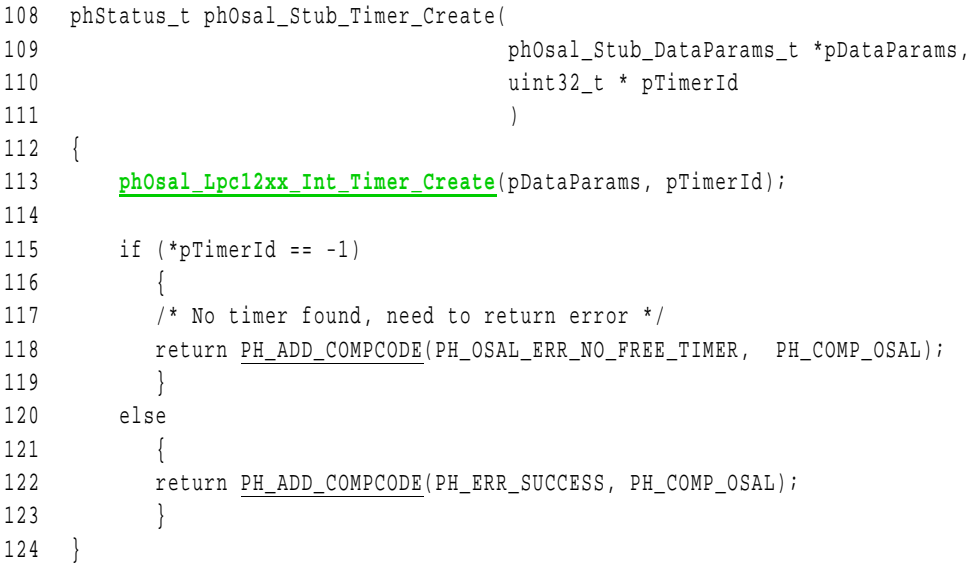

#### **3.1.3 MCU drivers**

<span id="page-19-0"></span>Drivers are necessary to support and handle all on chip peripherals of the MCU. Drivers are part of the CMSIS [\[14\].](#page-29-10) For the Passive Target example only three drivers are used:

SPI

GPIO

<span id="page-19-1"></span>**Timers** 

#### **3.1.4 Hardware module**

Name of this module is **phhwConfig**. It consists of functions which directly control the hardware MCU functionalities.

There are interrupt handlers for timers and for handling the interrupt request from reader chip when data are received.

There is also reset pin setting and interface selection pins setting (both for reader chip control)

#### **3.1.5 Timers overview**

<span id="page-19-2"></span>First we have to recognize the "software (system) timer" and the "hardware timer" for timer name.

#### **Hardware timer:**

This is physical realization of the timer. Hardware time is directly on the MCU chip and it has own control register, clock source, counter register, match registers and clock prescale register. Hardware timer should be used for system timer realization or it can be used directly by application.

#### **Software timer:**

This is software realization of the timer. Software timer is represents by own Timer\_ID, and expiration time or delay time (and for operation system also timer type). There is also possibility to execute some system or application function within the timer usage. Software timer is possible to manage by following commands of the OSAL API for our Passive Target example:

#### *Create, Delete, Init, Start, Stop, Reset, Execute Callback, Wait.*

There are 4 hardware timers in both MCU.

#### **LPC1769 timers:**

4x 32 bits hardware timers

#### **LPC1227 timers:**

- 2x 32bits hardware timers
- <span id="page-19-3"></span>2x 16bits hardware timers.

#### **3.1.6 Usage of the timers**

In the OSAL module there is general approach regarding to the timers: each software timer is represents by one hardware timer only and each hardware timer could provide one software timer at a certain time.

There are 4 software timers each one corresponding to a separate hardware timer. *The order doesn't matter for timers with Timer\_ID = 0 to 2.*

Passive Target example uses 2 software timers directly for P2P and LLCP layer establishment. One is used as LTO timer in case the LLCP is activated, the second is RTOX in case only 18092-DEP layers is activated. The  $3<sup>rd</sup>$  software timer is free and could be used for user application like software or hardware timer. The  $4<sup>th</sup>$  software timer is assigned by Timer  $ID = 4$ . This one is separated from timers group. It is specially used to perform time delay represented by the function **phOsal\_Timer\_Wait**. Time delay is used directly in Discovery Loop library part. Time delay may be used in main loop (user application) part where time delay is required before performing next loop and the Discovery Loop doesn't run.

The [Table 1](#page-20-0) describes timers usage and naming

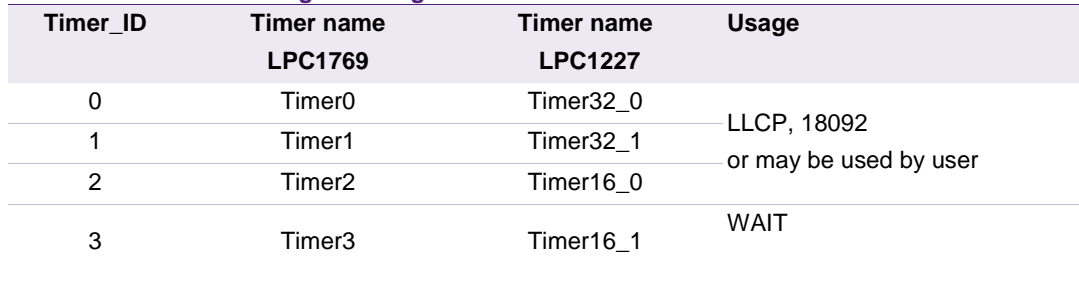

#### <span id="page-20-0"></span>**Table 1. Timers naming and usage**

#### **3.1.7 Timers Porting**

<span id="page-20-1"></span>**System\_clock** is the internal clock frequency set by system registers of the MCU and the peripherals are controlled by this one.

Porting of 32bits timer to 32bit timers is without necessity of any modification of the OSAL functions code.

32bits timer is able to perform time counting in the range from 2 us to 89 s for 48MHz system clock frequency.

16bits timer provides time counting in range from 2 us to 1365 us for 48MHz system clock frequency.

Porting of 32bits timer to 16bits timer is a problem and has to be handled by time value range checking and setting the prescaler of the timer. There is different approach in solution for microsecond timer and millisecond timer.

**Microsecond timer:** realization is shown at the figure [Fig 11.](#page-21-0) Time value is limited to 1000us.

**Millisecond timer:** realization is shown at the figure [Fig 12.](#page-22-0) Match register of the timer is fulfilled by default value which represents 1000us. Timer prescaler is configured to a value corresponding to one millisecond as one tick at the timer counts register. By this solution 16bits timer is able to provide time amounts in range from 1ms to 65535 ms.

<span id="page-21-0"></span>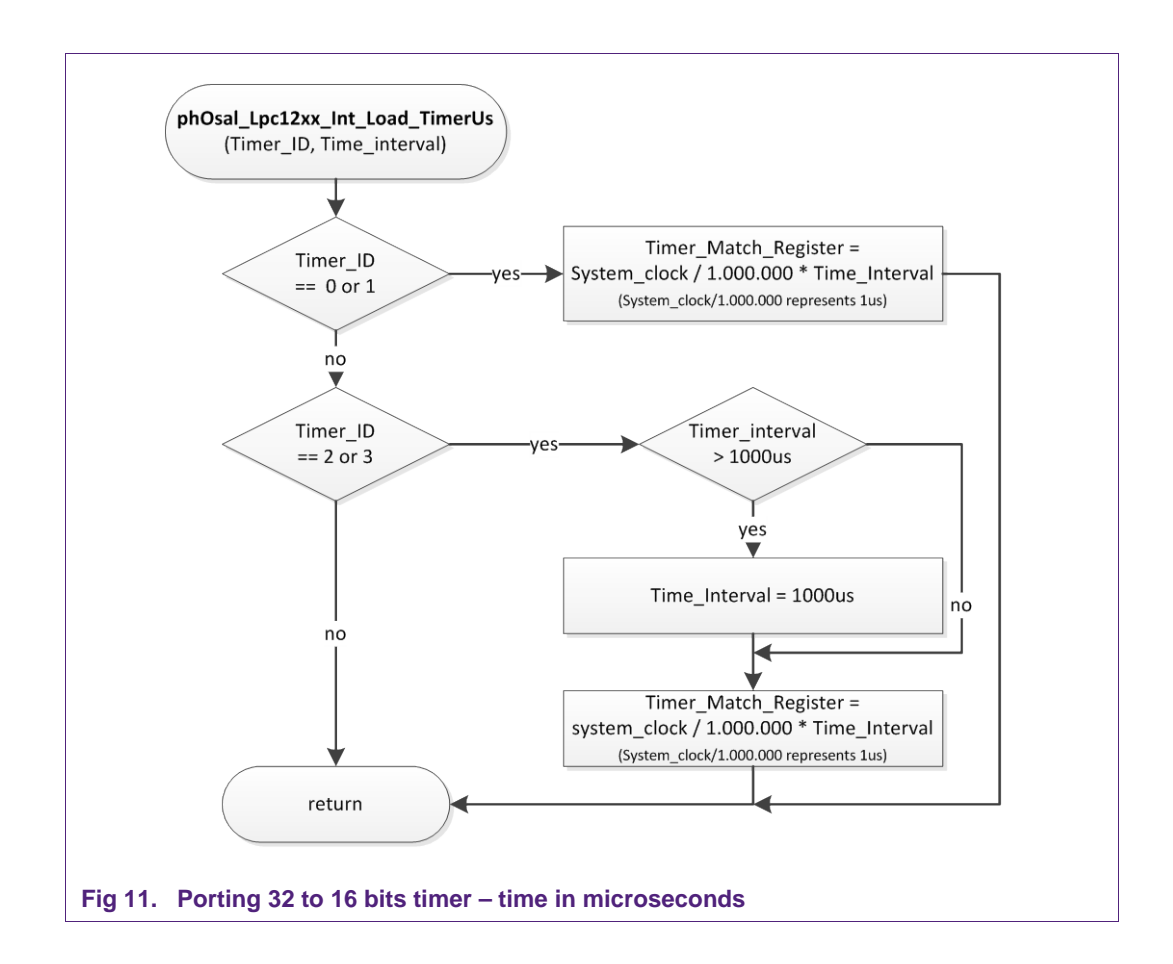

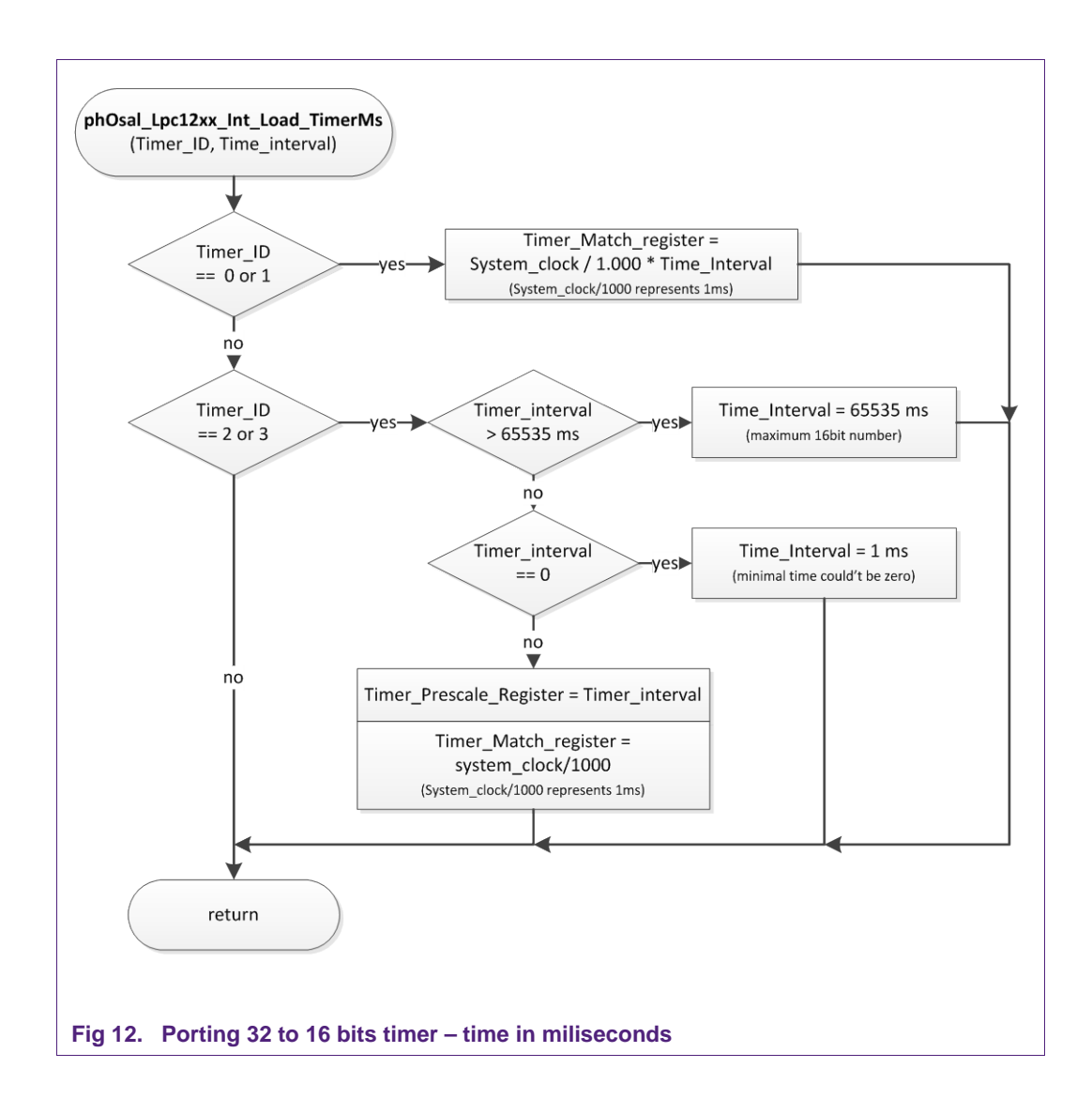

#### <span id="page-22-0"></span>**3.1.8 Global Variables**

<span id="page-22-2"></span>LPC1769 and LPC1227 are different types of MCU. However both are ARM Cortex core. The project building is the same or very similar. Main difference is in FLASH and RAM memory amount. Next [Table 2](#page-22-1) describes these differences.

<span id="page-22-1"></span>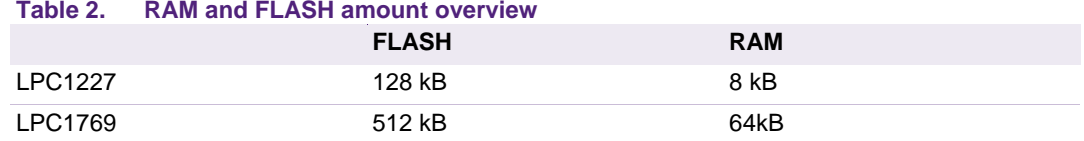

Whole source code uses up to 80kB of FLASH memory after project build (for both MCUs). The FLASH memory is sufficient.

In case the Passive Target example is built for the LPC1769 MCU the RAM usage is 10,5kB and there is not calculated space which is used during operation mode where dynamically allocated variables and buffers also spend some space of RAM. Finally the RAM usage is about 11kB. For that reason we have to focus on reduction of global static variables (buffers), which are allocated in the RAM memory.

AN11583 **All information provided in this document is subject to legal disclaimers.** © NXP B.V. 2014. All rights reserved.

#### **3.1.8.1 Reduction of global buffers**

<span id="page-23-0"></span>There are follow global variables in the Passive Target project used by LPC1769 MCU. These variables can be resized to keep full functionality of the application. All the variables represent data buffers.

#### **Server buffers**

Here are data buffers of HAL and LLCP and their size can be reduced in following way:

Before reduction:

Before reduction:

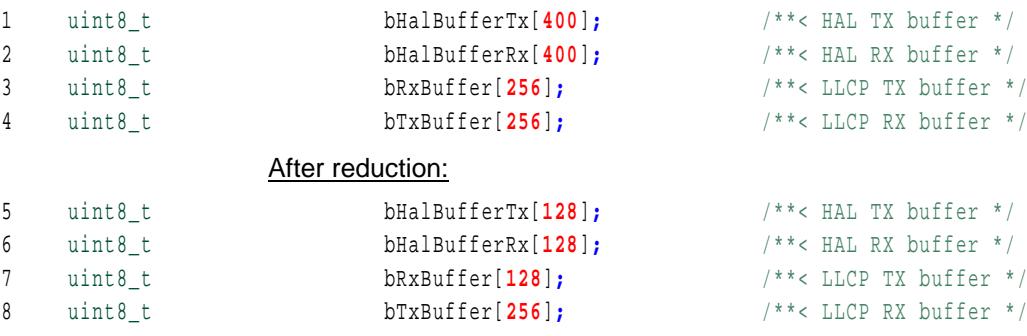

Here are data buffers for responses transmission (answer of server for client request).

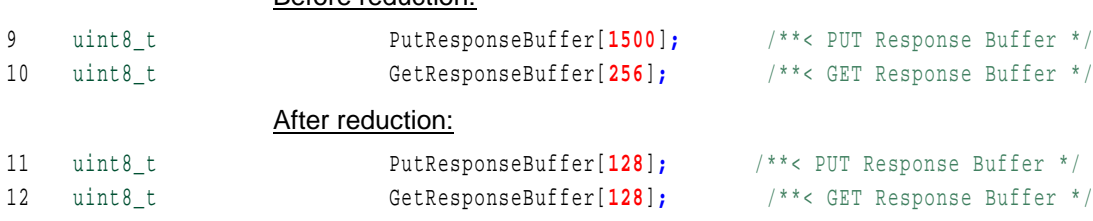

Here are data buffers storing and internal handling with transmitted NDEF messages.

# Before reduction: 13 uint8\_t workingBuffer[**256**]**;** /\*\*< Server Working Buffer (MIU \* RW) + MIU \*/

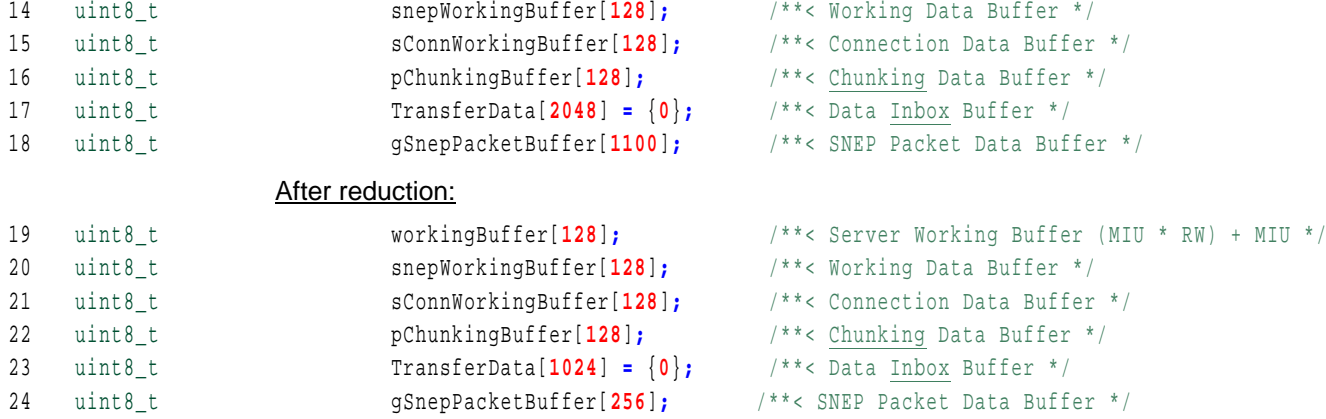

#### **Client Selected Variables**

Here are data buffers of HAL and LLCP and their size can be reduced as follows:

Before reduction:

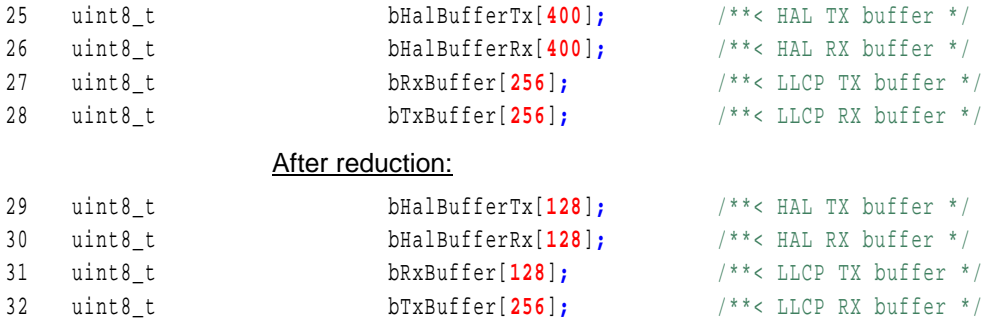

Here are data buffers for responses transmission (answer of server for client request).

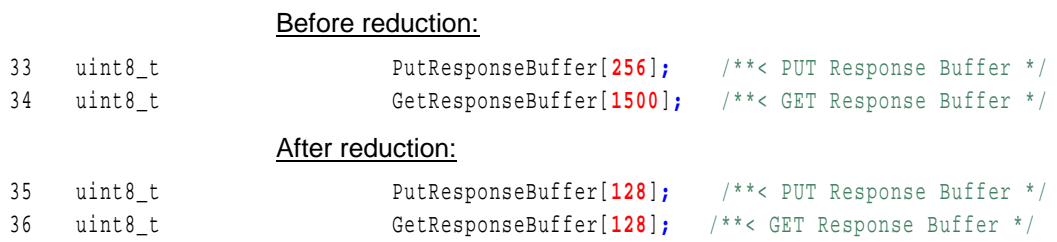

Here are data buffers storing and internally handling with transmitted NDEF messages.

Before reduction:

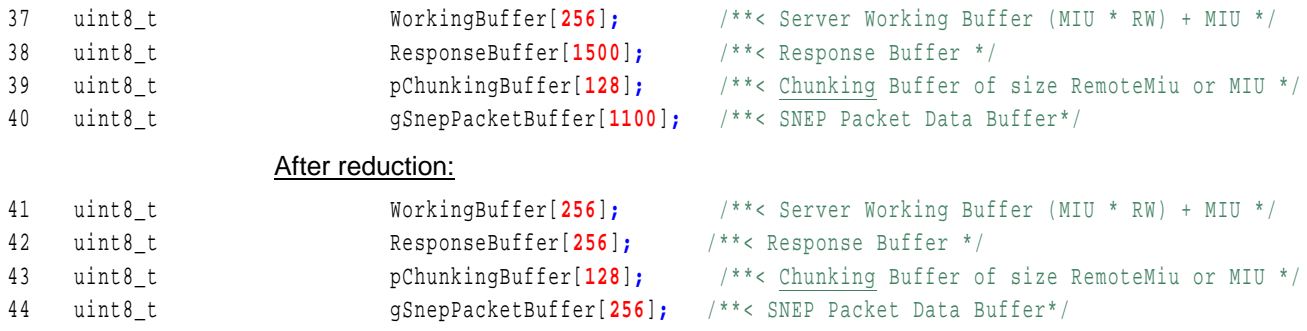

#### **3.1.9 Reduced Variables in Practice**

<span id="page-25-0"></span>There have been performed lots of tests to setup optimal size of the buffers mentioned in chapter [3.1.8.1.](#page-23-0) Here is a summary.

#### **Passive Target Server**

Complete Passive Target Server example **built** requires **6874 Bytes of RAM**. Only **Server** application **requires 2718 Bytes** from this space. There **remains** about **160 Bytes** of RAM for other usage in the application.

#### **Passive Target Client**

Complete Passive Target Client example **built** requires **6082 Bytes of RAM**. Only **Client** application **requires 2482 Bytes** from this space. There **remains** about **600 Bytes** of RAM for other usage in the application.

All these values have been taken from LPCXpresso IDE environment after project build and during full operation mode.

### <span id="page-26-0"></span>**4. Build configuration**

#### **4.1 Hardware Development Kits**

<span id="page-26-1"></span>Passive Target software example is directly designed (including the porting) for the following hardware development tools:

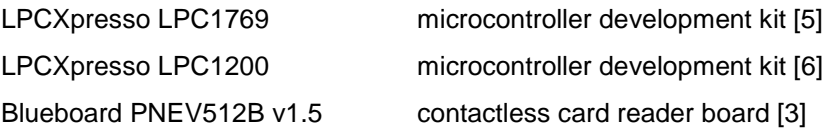

#### <span id="page-26-2"></span>**4.2 Software Development tools**

Passive Target software example has been developed using:

<span id="page-26-3"></span>LPCXpresso v6.0.4 159 IDE [7]

#### **4.3 Debug Build Configuration**

Passive Target example is built directly under the debug mode. This mode allows a user to print out debug messages on console, optimize and reduce code size, debug process including a detailed view on all registers and peripherals, view a memory.

Tool Settings of the IDE must be set as follows:

#### *Common Symbols (LPC1227 and LPC1769)*

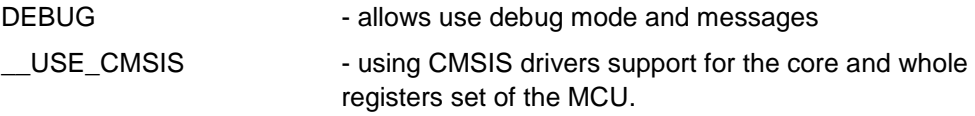

Basic symbols are commonly added.

#### *Symbols of LPC1227:*

\_\_DISABLE\_WATCHDOG - watchdog module must be disabled for debug configuration.

NOTE: LPC1227 is industries oriented MCU and watch dog timer is allowed by default.

#### *Optimization*

-O1 This is first level of optimization and the code size reduction is sufficient for correct application operation.

NOTE: Higher optimization (eg. –O2 or -Os) caused linker troubles. It means during operations directly for LPC1227 MCU fatal error has occurred and the software has been interrupted from running. The same fail occurred also on the –Os which is optimization for size.

#### *Debugging*

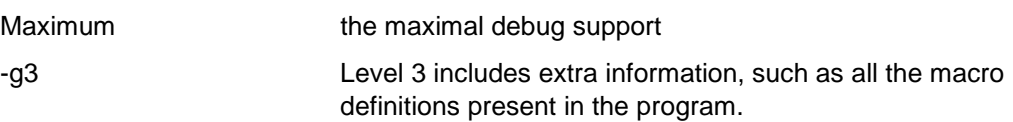

## <span id="page-28-1"></span>**5. Abbreviations**

<span id="page-28-0"></span>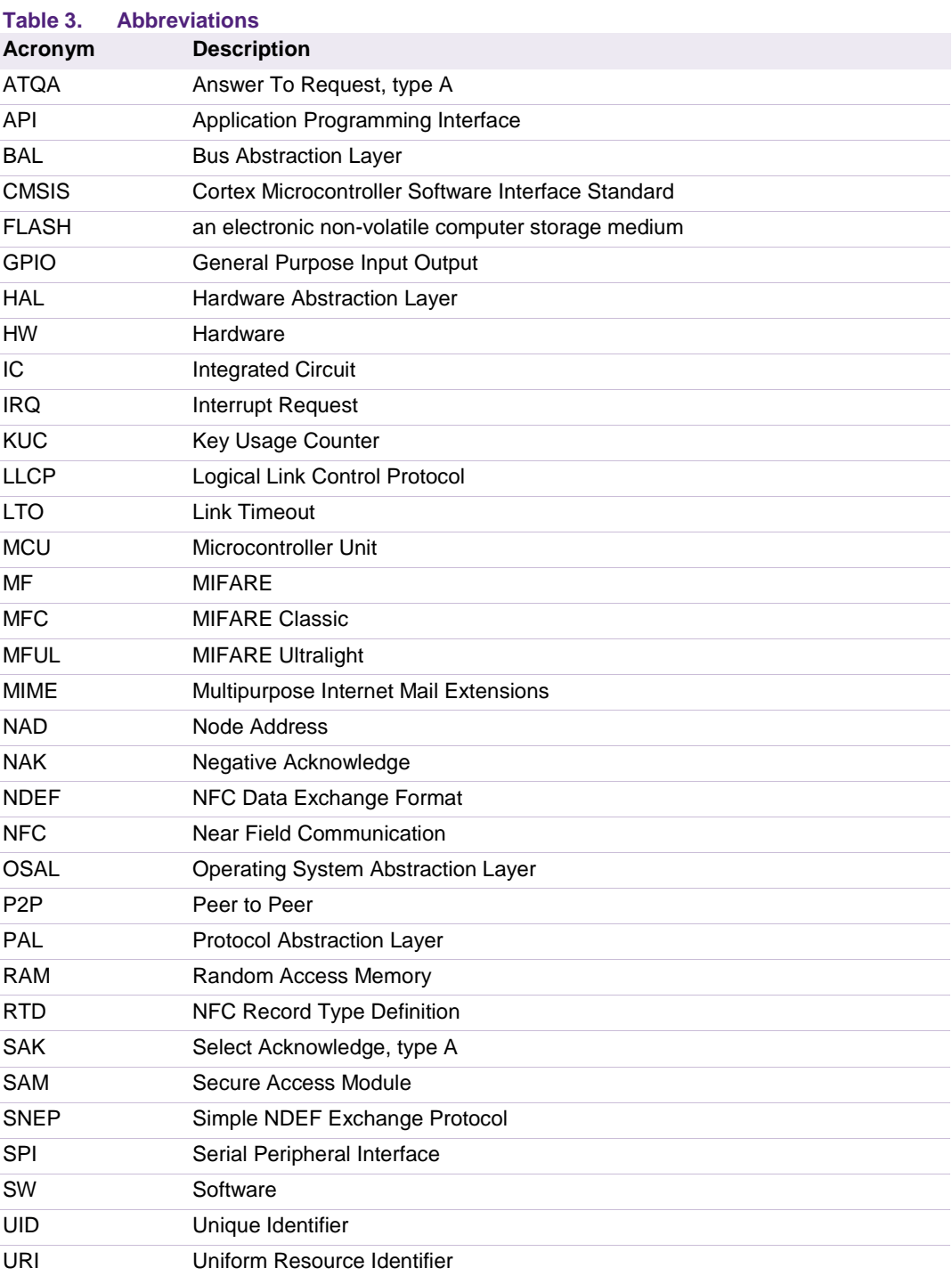

### <span id="page-29-12"></span>**6. References**

- <span id="page-29-9"></span>[1] **NXP Reader Library** - link to the software package of the library <http://www.nxp.com/documents/software/200312.zip>
- [2] **User Manual P2P Library CLRC663, PN512** [http://www.nxp.com/documents/user\\_manual/UM10721.pdf](http://www.nxp.com/documents/user_manual/UM10721.pdf)
- <span id="page-29-7"></span>[3] **Blueboard PNEV512B** – evaluation board <http://www.nxp.com/demoboard/PNEV512B.html>
- [4] **Blueboard CLEV663B** evaluation board <http://www.nxp.com/demoboard/CLEV663B.html>
- <span id="page-29-6"></span>[5] **LPCXpresso 1769** – low-cost development platform <http://www.nxp.com/demoboard/OM13000.html>
- <span id="page-29-8"></span>[6] **LPCXpresso 1200** – low-cost development platform <http://www.nxp.com/demoboard/CLEV663B.html>
- <span id="page-29-11"></span>[7] **LPCXpresso** IDE - software development tool [www.nxp.com/redirect/lpcware.com/lpcxpresso](http://www.nxp.com/redirect/lpcware.com/lpcxpresso)
- <span id="page-29-0"></span>[8] **SNEP** overview and specification [http://www.nxp.com/redirect/members.nfc-forum.org/specs/spec\\_list/prots](http://www.nxp.com/redirect/members.nfc-forum.org/specs/spec_list/prots)
- <span id="page-29-5"></span><span id="page-29-1"></span>[9] **NDEF** overview and specification [http://www.nxp.com/redirect/members.nfc-forum.org/specs/spec\\_list/prots](http://www.nxp.com/redirect/members.nfc-forum.org/specs/spec_list/prots)
- <span id="page-29-2"></span>[10] **RTD** overview and specification [http://www.nxp.com/redirect/members.nfc-forum.org/specs/spec\\_list/prots](http://www.nxp.com/redirect/members.nfc-forum.org/specs/spec_list/prots)
- <span id="page-29-4"></span>[11] **LLCP** overview and specification [http://www.nxp.com/redirect/members.nfc-forum.org/specs/spec\\_list/prots](http://www.nxp.com/redirect/members.nfc-forum.org/specs/spec_list/prots)
- [12] **SNEP Validation Specification** is in preliminary version and no public release is available
- <span id="page-29-3"></span>[13] **Passive Target** – software application
- <span id="page-29-10"></span>[14] **CMSIS** – microcontroller software interface

<http://www.nxp.com/redirect/lpcware.com/content/faq/lpcxpresso/cmsis-support>

[http://www.nxp.com/redirect/arm.com/products/processors/cortex-m/cortex](http://www.nxp.com/redirect/arm.com/products/processors/cortex-m/cortex-microcontroller-software-interface-standard.php)[microcontroller-software-interface-standard.php](http://www.nxp.com/redirect/arm.com/products/processors/cortex-m/cortex-microcontroller-software-interface-standard.php)

## <span id="page-30-0"></span>**7. Legal information**

### <span id="page-30-1"></span>**7.1 Definitions**

**Draft —** The document is a draft version only. The content is still under internal review and subject to formal approval, which may result in modifications or additions. NXP Semiconductors does not give any representations or warranties as to the accuracy or completeness of information included herein and shall have no liability for the consequences of use of such information.

### <span id="page-30-2"></span>**7.2 Disclaimers**

**Limited warranty and liability —** Information in this document is believed to be accurate and reliable. However, NXP Semiconductors does not give any representations or warranties, expressed or implied, as to the accuracy or completeness of such information and shall have no liability for the consequences of use of such information.

In no event shall NXP Semiconductors be liable for any indirect, incidental, punitive, special or consequential damages (including - without limitation lost profits, lost savings, business interruption, costs related to the removal or replacement of any products or rework charges) whether or not such damages are based on tort (including negligence), warranty, breach of contract or any other legal theory.

Notwithstanding any damages that customer might incur for any reason whatsoever, NXP Semiconductors' aggregate and cumulative liability towards customer for the products described herein shall be limited in accordance with the Terms and conditions of commercial sale of NXP Semiconductors.

**Right to make changes —** NXP Semiconductors reserves the right to make changes to information published in this document, including without limitation specifications and product descriptions, at any time and without notice. This document supersedes and replaces all information supplied prior to the publication hereof.

**Suitability for use —** NXP Semiconductors products are not designed, authorized or warranted to be suitable for use in life support, life-critical or safety-critical systems or equipment, nor in applications where failure or malfunction of an NXP Semiconductors product can reasonably be expected to result in personal injury, death or severe property or environmental damage. NXP Semiconductors accepts no liability for inclusion and/or use of NXP Semiconductors products in such equipment or applications and therefore such inclusion and/or use is at the customer's own risk.

**Applications —** Applications that are described herein for any of these products are for illustrative purposes only. NXP Semiconductors makes no representation or warranty that such applications will be suitable for the specified use without further testing or modification.

Customers are responsible for the design and operation of their applications and products using NXP Semiconductors products, and NXP Semiconductors accepts no liability for any assistance with applications or customer product design. It is customer's sole responsibility to determine whether the NXP Semiconductors product is suitable and fit for the customer's applications and products planned, as well as for the planned application and use of customer's third party customer(s). Customers should provide appropriate design and operating safeguards to minimize the risks associated with their applications and products.

NXP Semiconductors does not accept any liability related to any default, damage, costs or problem which is based on any weakness or default in the customer's applications or products, or the application or use by customer's third party customer(s). Customer is responsible for doing all necessary testing for the customer's applications and products using NXP Semiconductors products in order to avoid a default of the applications and the products or of the application or use by customer's third party customer(s). NXP does not accept any liability in this respect.

**Export control —** This document as well as the item(s) described herein may be subject to export control regulations. Export might require a prior authorization from competent authorities.

**Evaluation products —** This product is provided on an "as is" and "with all faults" basis for evaluation purposes only. NXP Semiconductors, its affiliates and their suppliers expressly disclaim all warranties, whether express, implied or statutory, including but not limited to the implied warranties of noninfringement, merchantability and fitness for a particular purpose. The entire risk as to the quality, or arising out of the use or performance, of this product remains with customer.

In no event shall NXP Semiconductors, its affiliates or their suppliers be liable to customer for any special, indirect, consequential, punitive or incidental damages (including without limitation damages for loss of business, business interruption, loss of use, loss of data or information, and the like) arising out the use of or inability to use the product, whether or not based on tort (including negligence), strict liability, breach of contract, breach of warranty or any other theory, even if advised of the possibility of such damages

Notwithstanding any damages that customer might incur for any reason whatsoever (including without limitation, all damages referenced above and all direct or general damages), the entire liability of NXP Semiconductors, its affiliates and their suppliers and customer's exclusive remedy for all of the foregoing shall be limited to actual damages incurred by customer based on reasonable reliance up to the greater of the amount actually paid by customer for the product or five dollars (US\$5.00). The foregoing limitations, exclusions and disclaimers shall apply to the maximum extent permitted by applicable law, even if any remedy fails of its essential purpose.

### <span id="page-30-3"></span>**7.3 Licenses**

#### **Purchase of NXP ICs with NFC technology**

Purchase of an NXP Semiconductors IC that complies with one of the Near Field Communication (NFC) standards ISO/IEC 18092 and ISO/IEC 21481 does not convey an implied license under any patent right infringed by implementation of any of those standards.

### <span id="page-30-4"></span>**7.4 Trademarks**

Notice: All referenced brands, product names, service names and trademarks are property of their respective owners.

## <span id="page-31-0"></span>**8. List of figures**

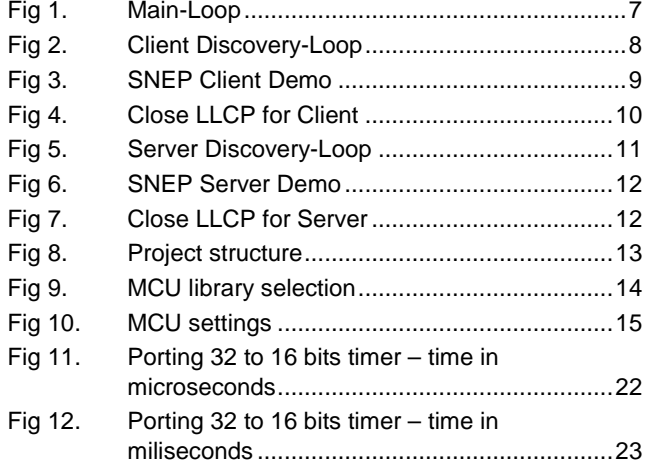

## <span id="page-32-0"></span>**9. List of tables**

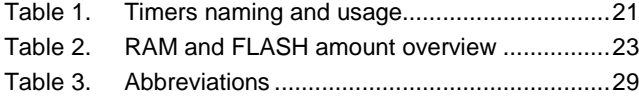

### <span id="page-33-0"></span>**10. Contents**

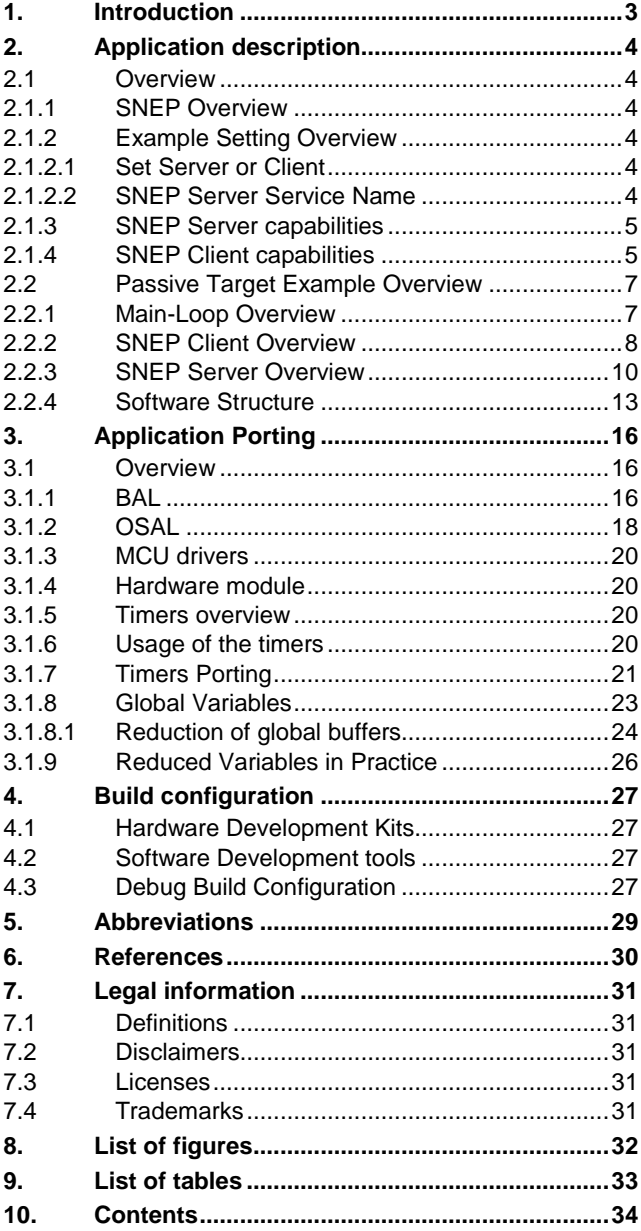

Please be aware that important notices concerning this document and the product(s) described herein, have been included in the section 'Legal information'.

#### **© NXP B.V. 2014. All rights reserved.**

For more information, visit: http://www.nxp.com For sales office addresses, please send an email to: salesaddresses@nxp.com

> **Date of release: 11 August 2014 302310 Document identifier: AN11583**